## Technical error in the KA1 application form (version 2.04)

## **Step 1**

Two activities are added and defined in the Budget section Special needs' support and Exceptional costs for both of them.

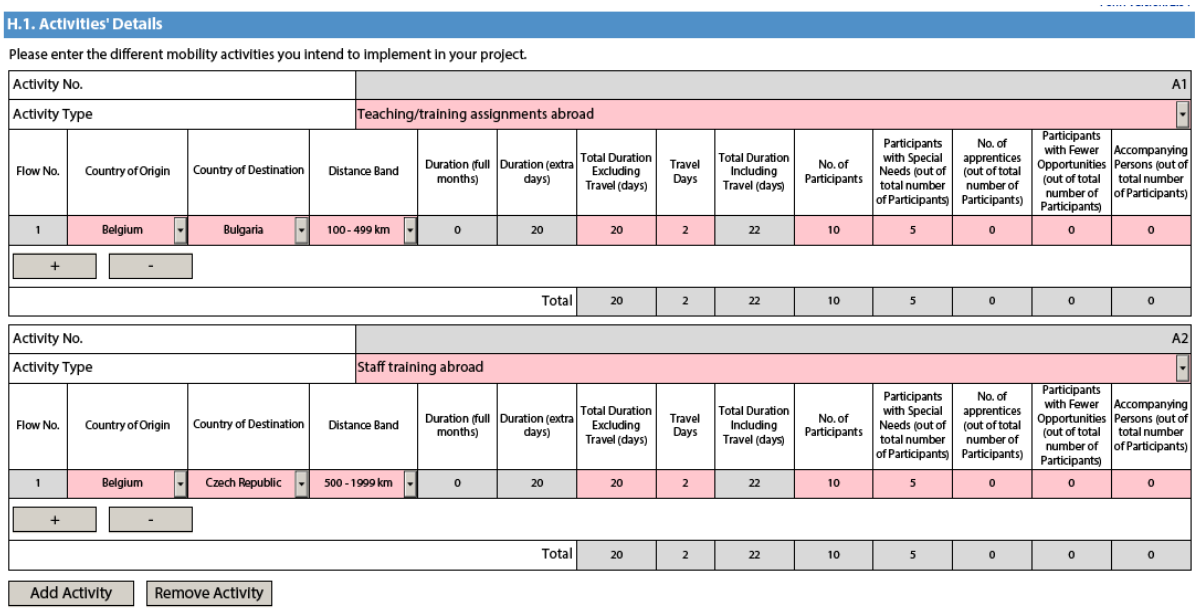

## **Step 2**

The applicants decides to remove Activity A2

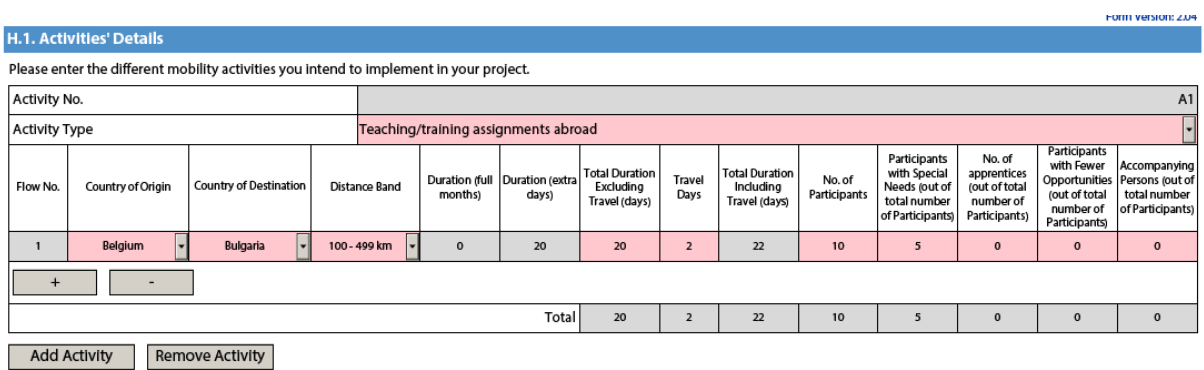

The form automatically removes activity A2 from both Budget tables, **but not completely.**

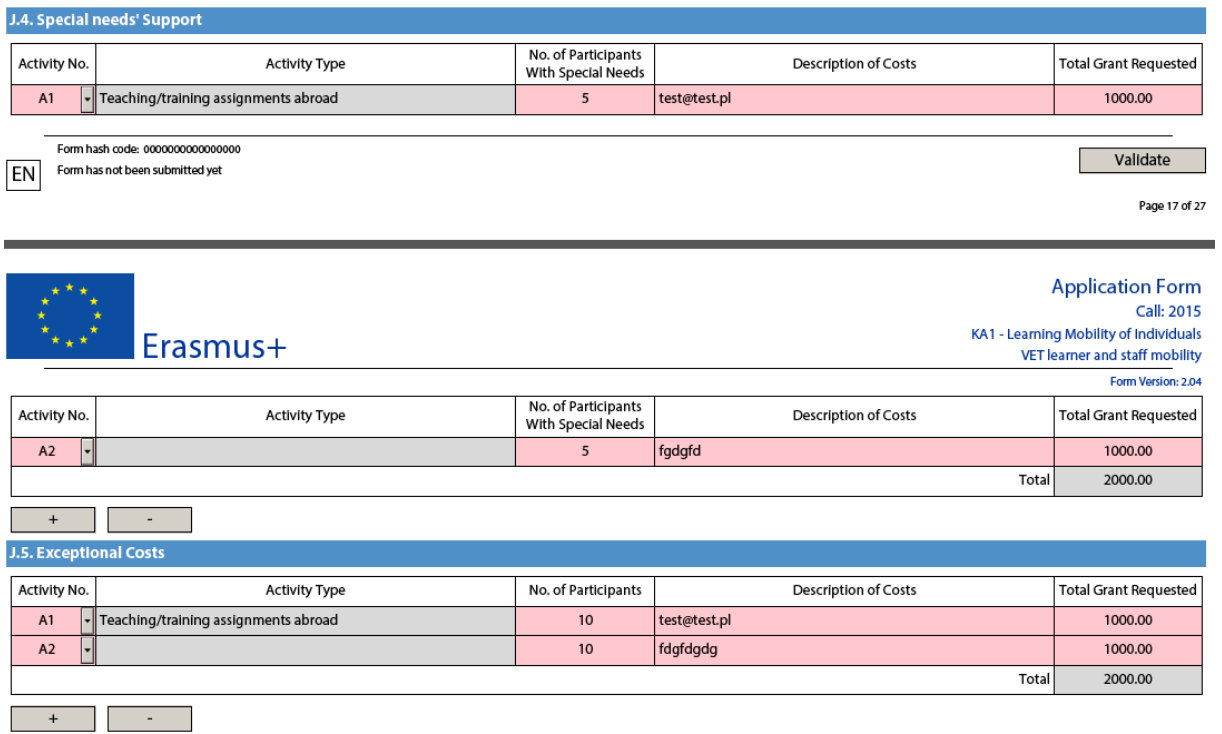

Even though Activity A2 does not exist anymore, **there are still references to it** (which is a bug).

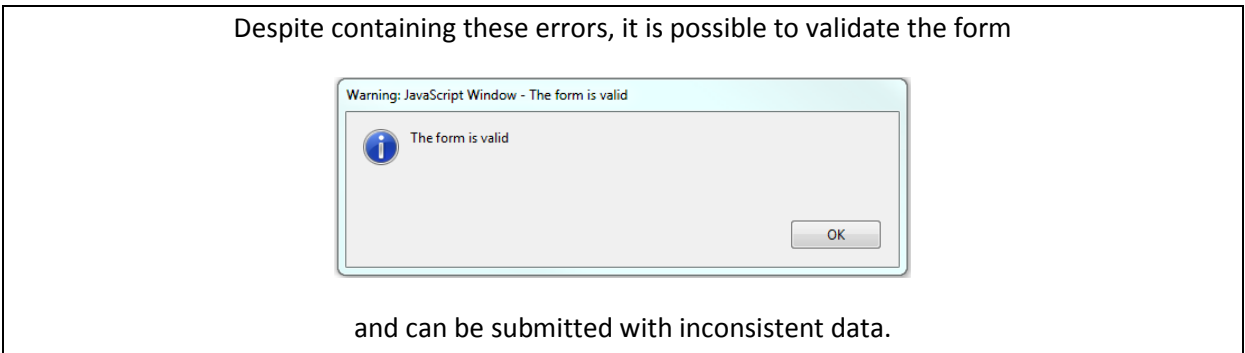

Therefore, to solve this, users must click on **Activity No.** cell to make the form fully "realize" that A2 does not exists anymore. (A2 disappears after clicking the cell)

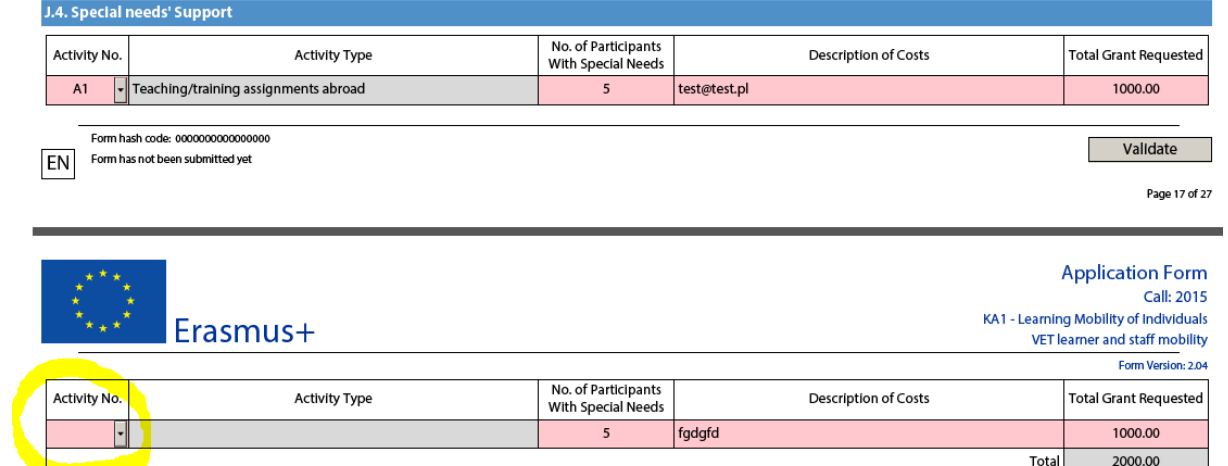

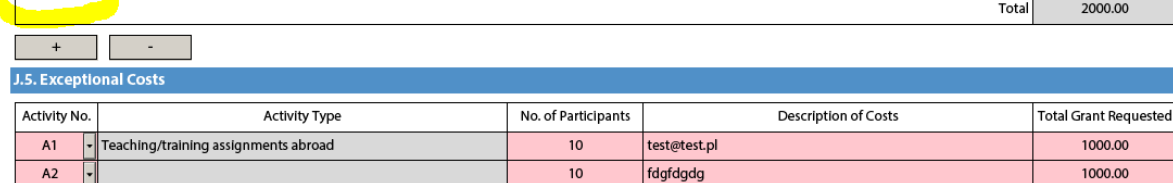

 $1000.00$ 

2000.00

Total